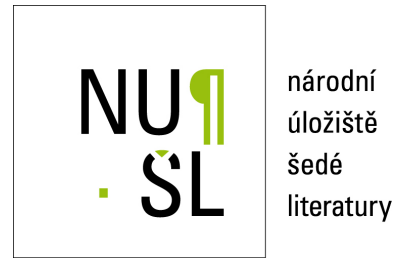

# **Předpověď proudění v trysce**

Říha, Zdeněk 2013 Dostupný z <http://www.nusl.cz/ntk/nusl-170596>

Dílo je chráněno podle autorského zákona č. 121/2000 Sb.

Tento dokument byl stažen z Národního úložiště šedé literatury (NUŠL). Datum stažení: 23.07.2024

Další dokumenty můžete najít prostřednictvím vyhledávacího rozhraní [nusl.cz](http://www.nusl.cz) .

# **Předpověď proudění v trysce**

Zdeněk Říha

Ústav geoniky AV ČR, v.v.i, Drobného 28 Brno 60200, [zdenek.riha@ugn.cas.cz](mailto:zdenek.riha@ugn.cas.cz)

*Abstrakt: V článku je uveden popis řešení proudění tekutiny v trysce pomocí software ANSYS-Fluent. V daném prostoru dochází k samobuzenému kmitání hydraulických veličin. Tlak na vstupu do trysky se pohybuje kolem 10-ti MPa (abs.). Je tedy zřejmé, že se jedná o fyzikálně velmi složité vícefázové proudění. Vysoký tlak na vstupu způsobueí vznik vysokých rychlostí v trysce a na výstupu z ní. Hydraulické podmínky v řešené soustavě si potom vynucují zahrnout do již tak komplikovaného výpočtu stlačitelnost zúčastněných fází. Cílem výpočtů je zjistit, k čemu vlastně dochází uvnitř samotné trysky v případě, že na výstupu z trysky dochází k pulznímu výtoku paprsku tekutiny.*

*Klíčová slova: Samobuzené kmitání, vícefázové stlačitelné proudění, tryska.*

*Abstract: The description of the fluid flow solution in a nozzle with help of ANSYS-Fluent software is listed in this article. Self-oscillations of the main hydraulic parameters are consequence of the fluid flow in the nozzle. Input pressure of the water reaches level 10 MPa. This value evokes high speed fluid flow in the nozzle. Fluid is created with the mixture of water air and vapor. For such conditions, we need to take into account the effect of compressibility in the calculation. The aim of the calculations was to find a principal of the flow in the nozzle for given conditions, if we know, that in fact a pulsating fluid jet was at the output form the nozzle* 

*Keywords: Self-oscillation, Compressible multi-phase fluid flow, nozzle.* 

### **1. Úvod**

Proudění vody geometrií trysky vede za daných hydraulických podmínek k vícefázovému proudění tekutin. Vlivem velkého vstupního tlaku (10MPa) dochází v trysce ke vzniku kavitace. Navíc, tlaková voda sama o sobě obsahuje vzduch. Geometrie trysky je dobře viditelná na Obr. 1. Tryska sestává ze dvou rozšířených částí a ze dvou zúžených částí. Vstupní komora trysky s vysokým tlakem vody je rozšířená a za ní následuje zaostřovací otvor, tedy zúžení. V této části trysky vzniká vysokorychlostní paprsek tekutiny. Dá se předpokládat, že se zde dochází i ke kavitaci. Paprsek tekutiny potom vstupuje do rozšířeného prostoru, který nazveme vícefázovou komorou. V uvedené komoře logicky nastane významné snížení tlaku a zřejmě také nastane významná změna hustoty. Za komorou následuje další zúžení v podobě výstupního otvoru o velikosti přibližně 10mm, kterým proudící tekutina vystupuje z trysky do okolního prostředí. Výstupní otvor má větší průtočný průřez než otvor zaostřovací. Dá se tedy očekávat, že voda nevyplní prostor vícefázové komory bezezbytku a bude doplněna o směs vzduchu a vodní páry. Z praxe je známo, že z trysky vystupuje pulzní paprsek tekutiny. Pojem pulzní paprsek vystihuje významnou změnu hustoty paprsku na výstupu z trysky podél jeho osy v čase. Otázkou zůstává proč se tak děje. Důvodem může být významná změna rychlosti a tlaku ve vícefázové komoře a výstupním otvoru. Cílem výpočtů je objasnit princip vzniku pulzního paprsku na výstupu z trysky.

Pokud pochopíme princip vzniku pulsací, potom můžeme provést optimalizaci geometrie dané trysky za účelem dosažení její maximální účinnosti.

*TechSoft Engineering*

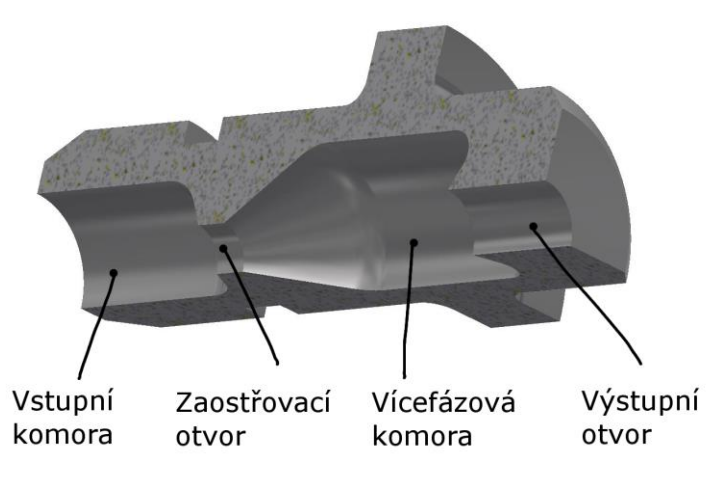

**Obr.1. Řez tělesem trysky**

# **2. Analýza proudění v trysce**

K tomu, abychom se dozvěděli co se v trysce děje potřebujeme daný děj "vizualizovat". V dnešní době máme k dispozici dvě základní možnosti. První způsob jak zjistit informace o chování tekutin v trysce představuje experimentální výzkum. Můžeme provádět měření zvolených hydraulických parametrů (tlak, rychlost, teplota, atd.) a mechanických parametrů (vibrace tělesa trysky, opotřebení vnitřních stěn trysky vlivem proudění tekutin, atd.). Z naměřených dat lze potom usuzovat na děj v trysce a předpovídat, co se děje případně pokud změníme tvar trysky nebo vstupní hydraulické parametry. Máme-li k dispozici potřebné informace, potom můžeme celou soustavu optimalizovat dle zadaných požadavků.

Druhý způsob identifikace proudění ve zvoleném prostoru spočívá v matematicko-fyzikálním modelování proudění tekutin uvnitř trysky. Definujeme prostor ve kterém hledáme tvar proudového pole a také definujeme za jakých matematicko-fyzikálních podmínek bude sledovaný děj existovat. Jinými slovy definujeme okrajové a počáteční podmínky, ke kterým hledáme obraz proudového pole pomocí numerického řešení zvolených diferenciálních rovnic v daném prostoru a čase. Pokud dokážeme nalézt stabilní řešení, potom nám uvedená metoda dovoluje poznat chování tekutiny v každém místě zvoleného prostoru bez výjimky. Vypočtený výsledek může být obrovským přínosem pro další poznávání a studium děje uvnitř trysky. Obě metody, jak experimentální tak i numerickou lze samozřejmě kombinovat a získat tím "skutečný" obraz chování proudící tekutiny v trysce.

V článku se budeme zabývat pouze druhou metodou, tedy numerickým výpočtem proudového pole v trysce pomocí CFD software ANSYS-FLUENT.

# **3. Geometrický model trysky a výpočetní síť**

Sestavení geometrického modelu zvolené oblasti představuje nutný první krok. Cílem je vytvořit výpočetní síť ve zvoleném prostoru, ve které bude možné řešit dané rovnice proudění. Geometrie trysky je rotačně symetrická. Uvedené skutečnosti využijeme a geometrii zjednodušíme na 2D rotačně symetrický prostor, viz obr. 2. Úloha se tím značně zjednoduší. Velikost sítě (počet rovnic) se významně zmenší a vlastní výpočet se významně časově

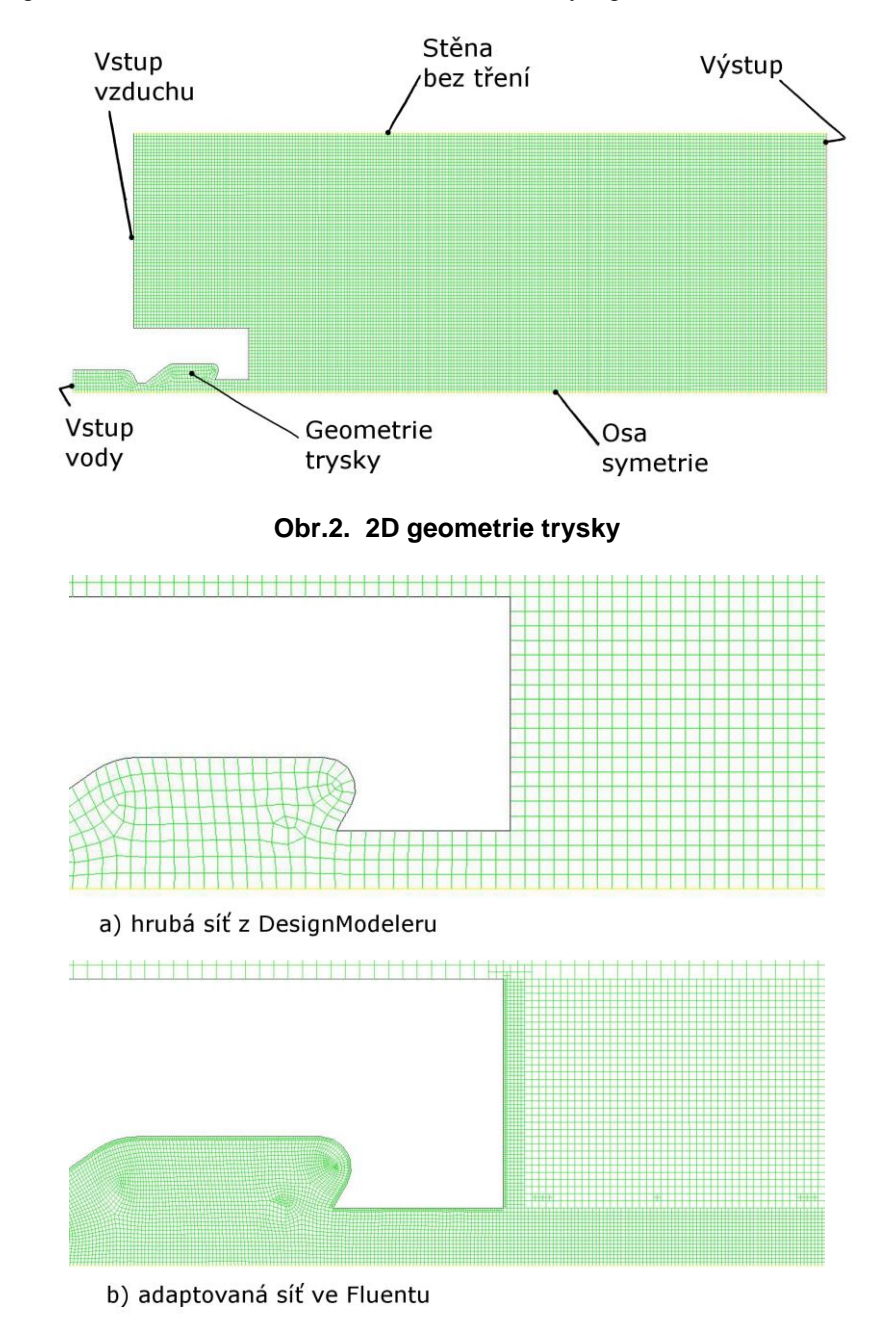

zkrátí. Zjednodušení v sobě ovšem nese riziko toho, že vypočtené proudové pole nebude odpovídat "skutečnosti". V první fázi řešení si dovolíme uvedené riziko velkoryse přehlédnout.

**Obr.3. Původní a upravená síť**

#### *TechSoft Engineering*

V ANSYSu máme tři možnosti jaký software využijeme pro tvorbu geometrie. Lze využít SpaceClaim DesignModeler nebo Gambit. V našem případě "velmi jednoduché" geometrie je jedno který z nich zvolíme. Geometrie trysky je doplněna o vstupní a výstupní část. Cílem výpočtu je zjistit chování tekutiny nejen v trysce, ale také na výstupu z ní. Takto upravenou geometrii je potom možné vysíťovat (rozdělit na konečný počet objemů/ploch). Zde máme znovu tři možnosti. Lze využít programů Mesh, ICEM nebo znovu Gambit. Pro naši jednoduchou geometrii není rozhodující který z nich zvolíme. Kvalitní výpočetní síť vytvoříme v každém z výše uvedených programů.

Pro tvorbu geometrie byl vybrán program DesigModeler a síť byla vytvořena v programu Mesh. Filozofie byla taková, že v programu Mesh byla vytvořena relativně hrubá síť, která byla potom upravena (zjemněna) v programu ANSYS-Fluent dle potřeby výpočtu pomocí příkazu "adapt", viz obr 3.

# **4. Matematicko-fyzikální model proudění tekutiny v trysce**

Pokud máme vytvořenou výpočetní síť je nutné zadat za jakých podmínek bude výpočet probíhat. V našem případě se situace značně komplikuje, protože o proudění v trysce máme velmi malé znalosti. Otázka tedy spočívá v tom co vlastně zadat. Proto byl zvolen postup "od jednoduchého ke složitému". Na základě předběžných výsledků budeme upravovat daný matematicko-fyzikální model. Jisté je, že do trysky vstupuje voda o tlaku 10MPa a tekutina (zřejmě směs vody vzduchu a vodní páry) z trysky vytéká do vzduchu. Z uvedené informace je tedy nutno vyjít a na ní postavit celou strategii výpočtu. V popisovaném případě byl zvolen následující postup. Zpočátku bylo vypočteno stacionárního turbulentního (RANS model) vícefázového stlačitelného proudění vody v trysce s výtokem do nestlačitelného vzduchu. Výsledek výpočtu poukázal na to, že za daných podmínek dojde v geometrii trysky ke vzniku kavitace jelikož tlak v zaostřovacím otvoru a vícefázové komoře klesl pod hodnotu nasycených par. Na základě výsledků byl potom model proudění rozšířen o kavitaci (přidána vodní pára, Mixture model vícefázového proudění). Upravený model proudění poukázal na rozsáhlou kavitaci v oblasti zaostřovacího otvoru a především v oblasti vícefázové komory. S ohledem na výsledek byl do výpočtu zahrnut také vzduch rozpuštěný ve vodě. Přesně řečeno, na vstupu tlakové vody do řešené geometrie byl zadán také formou objemového zlomku vzduch (1% obj.). Stacionární výpočet byl převeden na výpočet nestacionární a model turbulence byl změněn na SAS model. Adekvátně tomu byla samozřejmě změněna diskretizační schémata řešených veličin především pak v čase. Za daných podmínek bylo nutné uvažovat vzduch jako stlačitelný alespoň dle zákona stlačitelnosti ideálního plynu. Tato podmínka nám mírně zkomplikovala nastavení CFD modelu, protože stlačitelnost u vícefázové proudění s sebou nese jistá omezení, viz [1] a [2]. Problém se stlačitelností vzduchu byl vyřešen pomocí směsného proudění (Species transport). Vodní pára a vzduch jako směs tvořili jednu stlačitelnou fázi ve které se hustota počítala dle zákona stlačitelnosti ideálního plynu a voda představovala druhou stlačitelnou fázi vícefázového proudění, kde byla stlačitelnost definována pomocí uživatelské funkce.

# **5. Výsledky numerického výpočtu proudění**

Jak již bylo napsáno výše, tryska vykazuje nestacionární chování během provozu. Na výstupu z ní dochází rozdělování paprsku kapaliny do jakýchsi shluků kapaliny, které můžou být částečně nebo zcela odděleny vzduchem. Rozložení hustoty po dráze paprsku se tedy v čase významně mění. Toto může být způsobeno změnami rychlosti a tlaku ve vícefázové komoře, přičemž hustota se zde nemusí významně měnit. Takovýto princip je využíván u fluidických trysek, které ovšem povětšinou nemají rotačně symetrickou geometrii.

Daný matematicko-fyzikální model proudění ukazuje, že tlaková kapalina, která vstupuje do trysky skrze vstupní komoru o tlaku 10MPa se urychlí v zaostřovacím otvoru a vstupuje do vícefázové komory. Vlivem nárůstu rychlosti a poklesu tlaku dochází v zaostřovacím otvoru také ke vzniku kavitace u stěny. Přítomnost vodní páry

*TechSoft Engineering ANSYS 2013 Setkání uživatelů a konference*

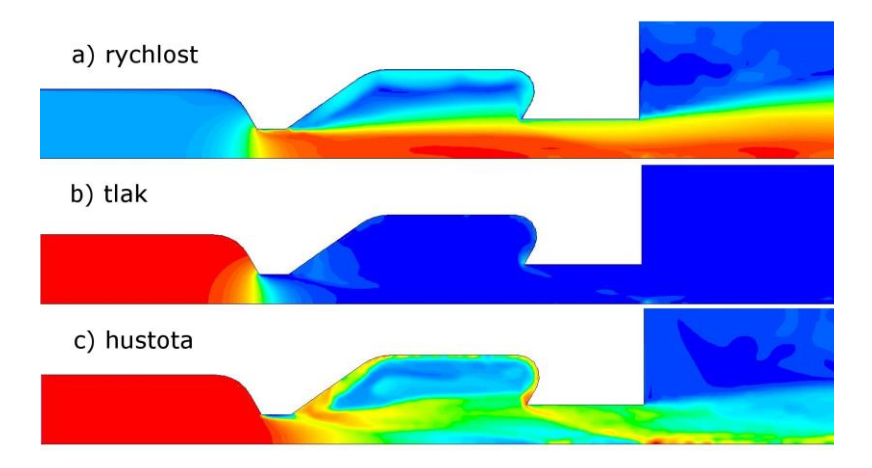

**Obr.4. Výsledky výpočtu, rozložení veličin v řešené geometrii, detail trysky**

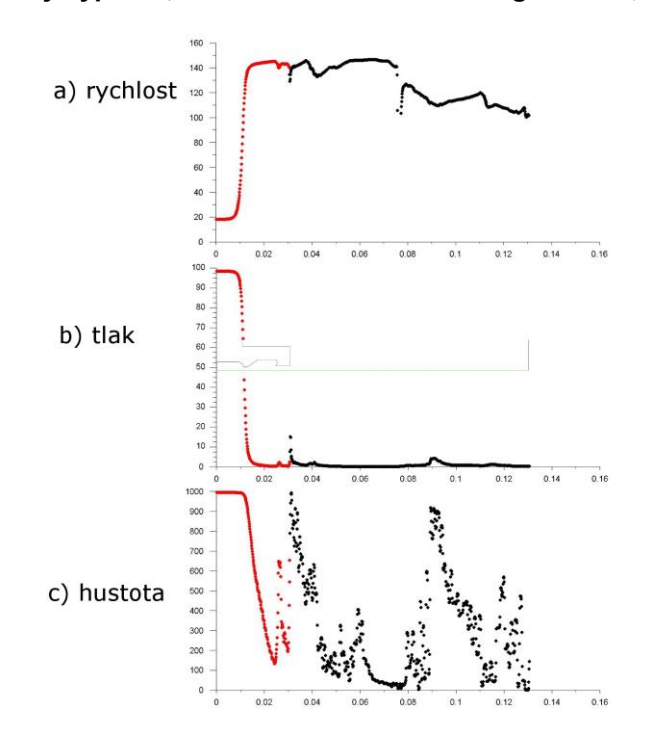

**Obr.5. Průběh veličin v ose geometrie po celé délce**

jakožto projev kavitace je zde zastoupena v poměrně malém objemu zaostřovacího otvoru. Tlak ve vícefázové komoře klesá na minimální úroveň a rychlost u osy symetrie je v prostoru a čase téměř konstantní, viz obr. 4. Červená barva znázorňuje nejvyšší rychlosti (150m/s) tlaky (10MPa) a hustotu (1000kg/m<sup>3</sup>). Modrá barvy znázorňuje nejnižší rychlosti tlaky a hustotu, viz Obr. 4. Významný pokles tlaku vede k významné změně hustoty ve vícefázové komoře. Hustota se zde také mění s časem. Za zaostřovacím otvorem dochází k odtrhávání kapaliny a jejímu unášení ven z trysky skrze střed vícefázové komory a výstupní otvor. Hustota tekutiny u vnějších stěny vícefázové komory je nízká. Chování tekutiny ve vícefázové komoře, především pak velká změna

*TechSoft Engineering*

hustoty, podmiňuje fakt, že výstupní otvor je větší než zaostřovací otvor. Během náběhu trysky tedy zřejmě nedojde k úplnému zaplnění vícefázové komory vodou. Paprsek tekutiny obsahuje značné rozdíly hustoty po jeho délce v čase. Model tedy prokazuje shodu se skutečností v tom smyslu, že z CFD modelu trysky vytéká pulzní paprsek, viz obr. 5.

### **6. Závěr**

V článku je uveden popis řešení proudění tekutiny v trysce, ve které dochází k samobuzenému kmitání hydraulických veličin směsi vody vodní páry a vzduchu, pomocí software ANSYS-Fluent. Tvar trysky je relativně jednoduchý a rotačně symetrický. Těleso trysky obsahuje za sebou řazené a vzájemně prostřídané dva větší a dva menší otvory. První otvor nazýváme vstupní komorou. Za ní následuje menší zaostřovací otvor. Potom tryska obsahuje větší vírovou komoru. Nakonec trysky je umístěn znovu menší výstupní otvor. Pro dané nastavení matematicko-fyzikálního modelu proudění v trysce dostáváme zajímavý obraz proudového pole. Vlivem tvarové konfigurace trysky a velikosti tlakové energie na vstupu do trysky dochází k významné změně hustoty v čase a prostoru ve vírové komoře přičemž velikost tlaku a rychlosti se zde mění jen velmi málo.

Pomocí software ANSYS se podařilo vytvořit model proudění v trysce a získali informace o chování tekutiny v trysce za daných podmínek. Jedná se o poměrně složité vícefázové proudění tekutiny. Získaná informace nám dovoluje dále optimalizovat vnitřní tvar trysky dle zvolených požadavků. Je ovšem nezbytně nutné výsledky z vytvořeného CFD modelu trysky srovnat a ověřit z výsledky měření na reálném tělese trysky.

### **7. Reference**

- **1.** ANSYS FLUENT Theory Guide, [www.ansys.com,](http://www.ansys.com/) Release 14.0, November 2011.
- **2.** ANSYS FLUENT User's Guide, [www.ansys.com,](http://www.ansys.com/) Release 14.0, November 2011.